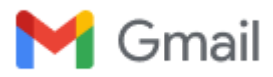

## **Fwd: Comments from the Eagle Committee**

1 message

---- Forwarded Message --------**Subject:**Comments from the Eagle Committee **Date:**Fri, 03 Dec 2021 08:23:28 -0500 **From:**Dan White [<danwhite@mac.com>](mailto:danwhite@mac.com)

Good Friday morning to everyone. I hope your Thanksgiving was a good one as we are hurtling into the holiday season! I wanted to pass along a couple of comments to everyone about Eagle projects and submittals.

- Project submittals: I am still getting a number of applications emailed to me. Although it works most of the time, I would strongly recommend that your Scout's use the recommended cloud submittal process. This makes life easier for everyone on the Eagle review committee, as well as the Scout if they wish to update or change any of their items without going through me each time. I sometimes get over 200 emails a day and it is not uncommon that I miss something that may be important for their application.
- Quality of electronic submittals. As has been the case for some time, we ask that applicants send their original full .pdf workbook, not a scan of the workbook. There are several reasons for this and clarity of copy is one. Often scans of the workbook are not clear.
- Submissions of some other items, such as hand drawn sketches, photo of landscapes, and the final Eagle application that need to be scanned should also be clear and legible. The final Eagle application I sometimes receive are scans or photos of photos of scans each time someone has signed off and look pretty rough. So here are some recommendations, for both single and multiple scanned pages:
	- Flatbed or document scanners are the best, and are usually available personally or at schools, etc. Save your docs as .pdfs. Jpgs files are OK for photos etc, but any text documents should be in .pdf format.
	- If you have an iphone use the build-in "Notes" application and use "scan a document option". This can be found by tapping the camera icon on the app menu and scrolling down to "Scan Document", I do not recommend the photo option! I personally use this quite often in my business and it is about the same quality as a good flatbed scanner, if the original is laid flat on a hard surface. An excellent alternative is the Adobe Scan PDF app that is free from the app store.
	- o If you have an Android phone use the use the built in Drive app, locate the '+' button in the bottom right corner, and tap on it. It will reveal new options, including the 'Scan' option. You'll need to grant camera permission for the Google scanner feature to work. The tool has basic crop and adjustment features for the document, color change options, image quality selector, etc. As with the iphone there is a great alternative in the Adobe Scan PDF app that you can download for free.

The reason I recommend using these apps on the phones is just taking a photo (jpg is the only option when taking a photo) often is the distortion of the item you are scanning. These scan apps automatically adjust for parallax, focus and distance to give very nice and crisp copies in pdf file format.

Last but not least – please on the final Eagle application, make sure that all parties sign off on *the verified copy* from Carol Swank! This is the official copy that will be used for the submission and without her signature we cannot submit the application.

Thanks for everyone's help and cooperation!

YIS

**Dan White**

**Iron Hill District**

**Eagle Board Chair**